# **Boletim Técnico**

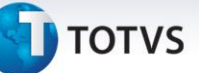

### **Melhoria nas Rotinas de Devolução e Retorno de Veículos**

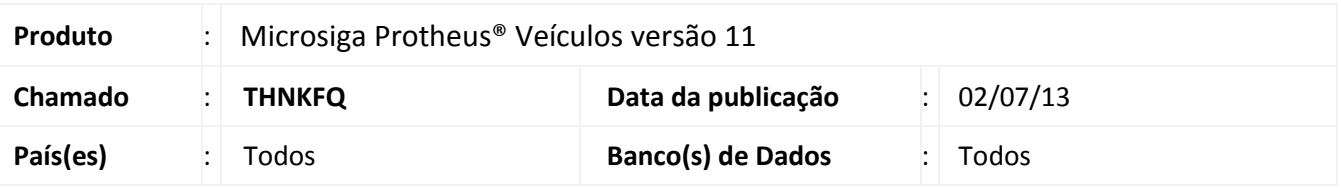

Implementada melhoria nas rotinas: **Entr. devol. Venda (VEIXA002), Entr Retorno Remes (VEIXA006), Entr. Ret. Consig. (VEIXA007), Saída devol Compra (VEIXA012), Saída Ret. Remessa (VEIXA016)** e **Saída Ret. Consig. (VEIXA017)**, que permite efetuar devolução/retorno parcial de veículos da nota fiscal de origem Além disso, caso o usuário tenha informado uma TES de devolução no cadastro da TES de origem, o sistema irá sugerir esta TES no momento da devolução/retorno. Desta maneira, o sistema se torna mais abrangente as necessidades do usuário, agregando valor ao produto.

#### **Procedimento para Implementação**

O sistema é atualizado logo após a aplicação do pacote de atualizações (*Patch*) deste chamado.

#### **Procedimentos para Utilização**

- 1. Em **Veículos (SIGAVEI)** acesse **Atualizações/Cad Gerais/Tipos de Ent/Saída (MATA080)**.
- 2. Selecione um TES de saída utilizado para saída de veículos e clique em **Alterar**.
- 3. Na pasta **Adm/Fin/Custo**, informe no campo **Tes Devol. (F4\_TESDV)** um código de TES de entrada que deseja utilizar nos casos de devolução ou retorno de veículos e confirme.
- 4. Acesse **Atualizações/Mov Atendimento/Atend. Modelo 2 (VEIXA018)**.
- 5. Realize a venda de dois ou mais veículos utilizando a TES de saída alterada anteriormente.
- 6. Acesse **Atualizações/Mov Entrada/ Entr. devol. Venda (VEIXA002)**.
- 7. Clique na opção **Incluir Devolução**.
- 8. Posicione sobre a nota fiscal gerada anteriormente a partir do atendimento e selecione a opção **Devolver**.

Após informar se a nota é um formulário próprio ou não, verifique que é aberta uma nova janela, onde é permitido marcar quais veículos da nota deseja-se devolver. Além disso, verifique que a TES sugerida pelo

 $\odot$ 

 $\odot$ 

Este documento é de propriedade da TOTVS. Todos os direitos reservados. ©

Este documento é de propriedade da TOTVS. Todos os direitos reservados. ©

# **Boletim Técnico**

# **TOTVS**

Sistema é a mesma que foi relacionada anteriormente a TES de saída. Também é possível alterar a TES individualmente por veículo clicando duas vezes sobre a coluna da TES na linha desejada.

## Importante

O processo relatado nos passos anteriores são os mesmos para as rotinas:

- **Entr Retorno Remes (VEIXA006);**
- **Entr. Ret. Consig. (VEIXA007);**
- **Saída devol Compra (VEIXA012);**
- **Saída Ret. Remessa (VEIXA016);**
- **Saída Ret. Consig. (VEIXA017).**

### **Informações Técnicas**

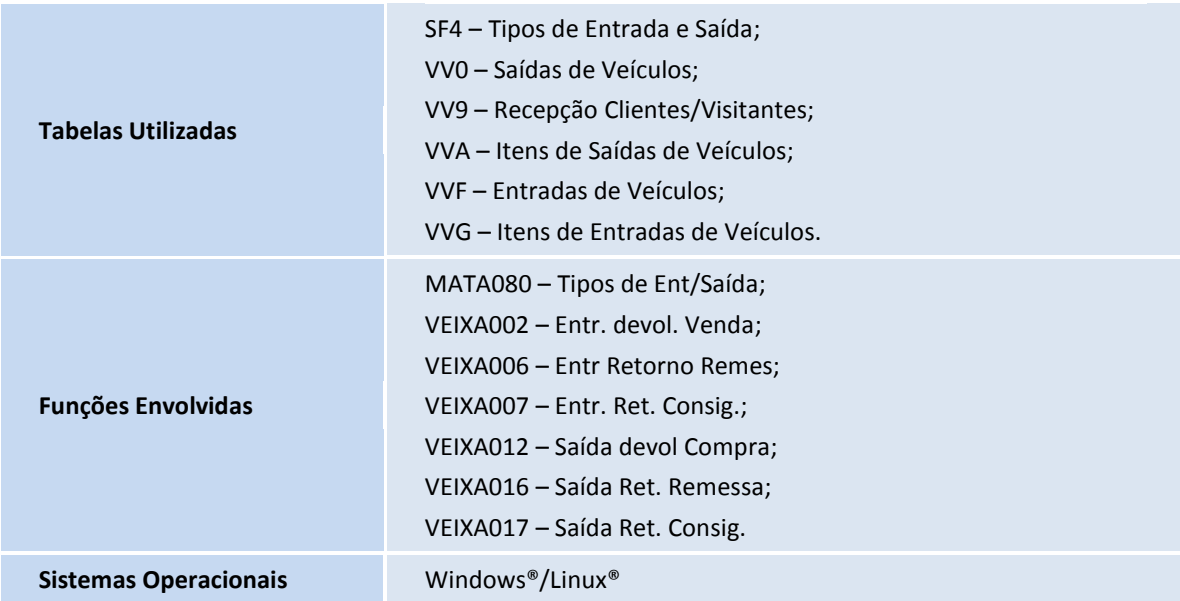